#### **CARA MENJALANKAN APLIKASI**

- 1. Instal web server (Apache) dan sql server (Maria db)
- 2. Buat database di Sql Server dengan nama Inventory, lalu import file Inventory.sql
- 3. Pindahkan file program ke direktori root dari web server
- 4. Akses **<http://localhost:8000/>**
- 5. Untuk login admin gunakan email **[izul@gmail.com](mailto:izul@gmail.com)** dan passworf **izulfr**
- 6. Berikut tampilan halaman admin

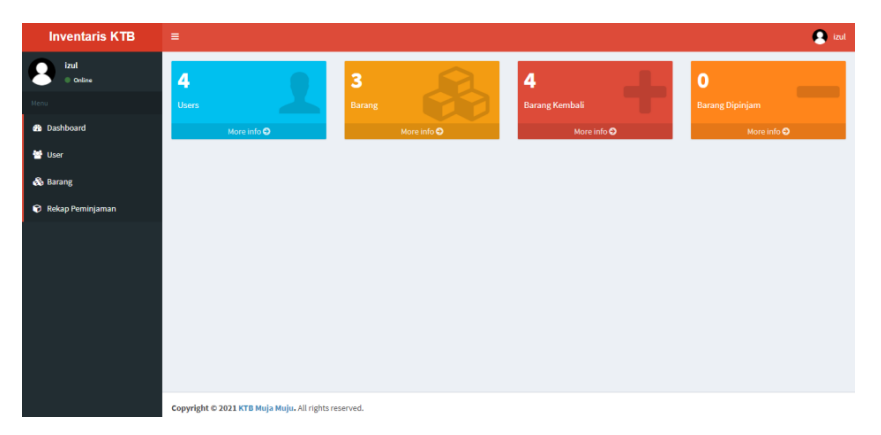

## **HASIL PROGRAM**

# 1. Halaman login

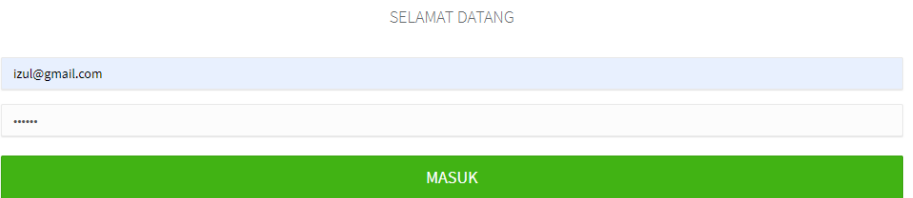

2. Halaman dashboard admin

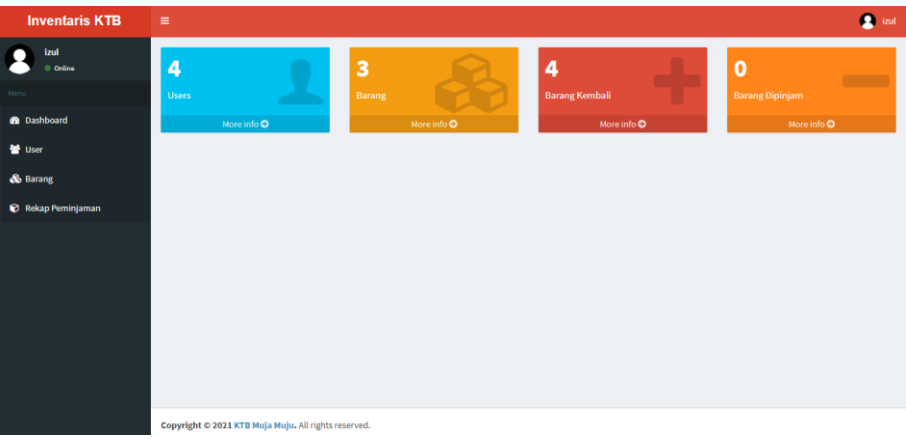

#### 3. Halaman CRUD user

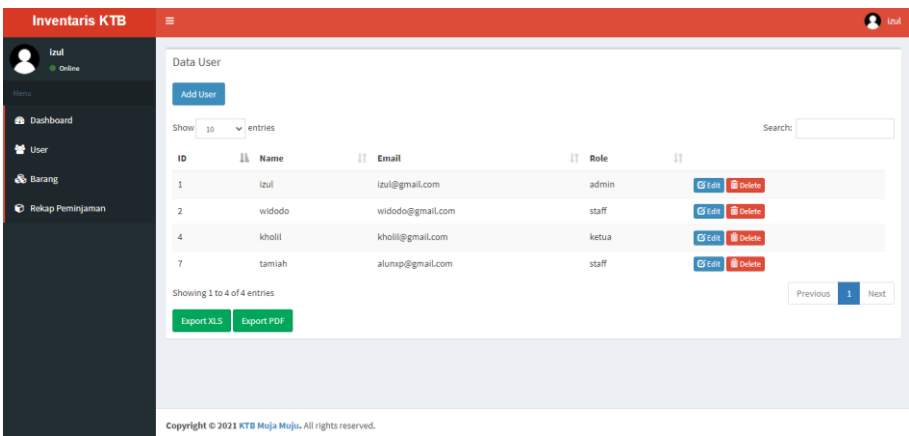

# 4. Halaman CRUD barang

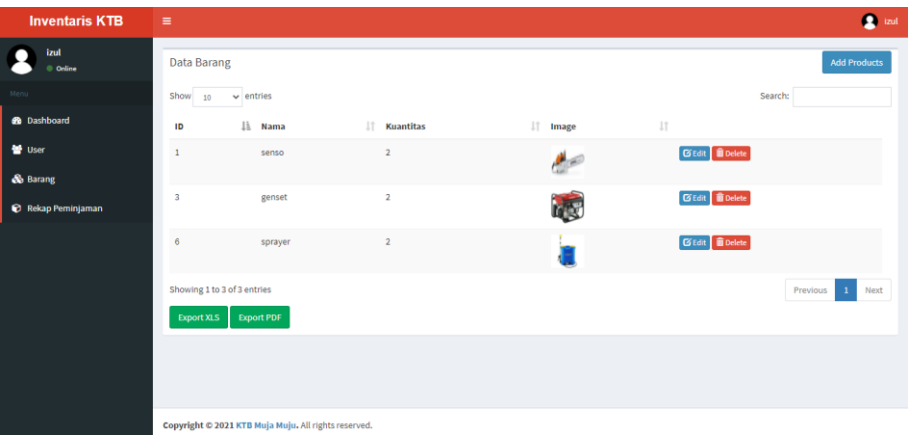

5. Halaman Rekap Peminjaman Admin

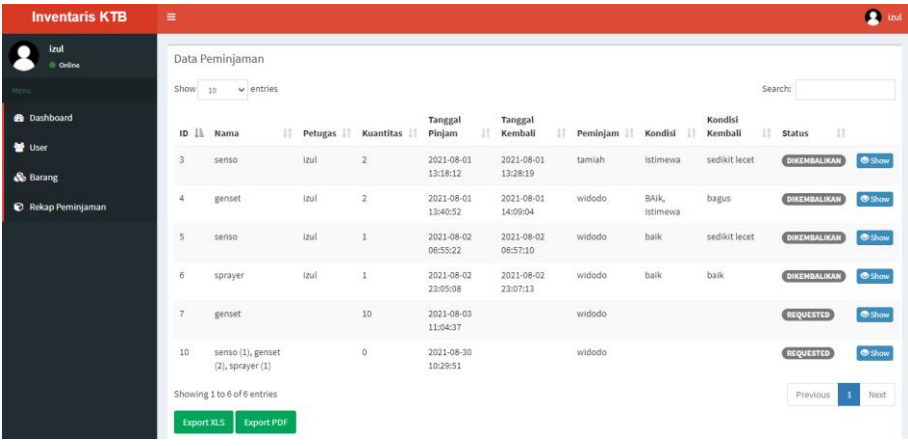

### 6. Halaman dashboard Staff

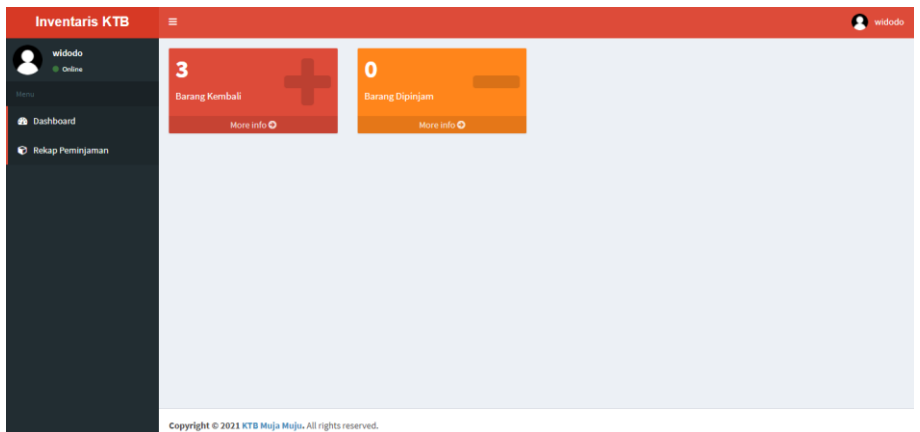

# 7. Halaman Rekap Peminjaman Staff

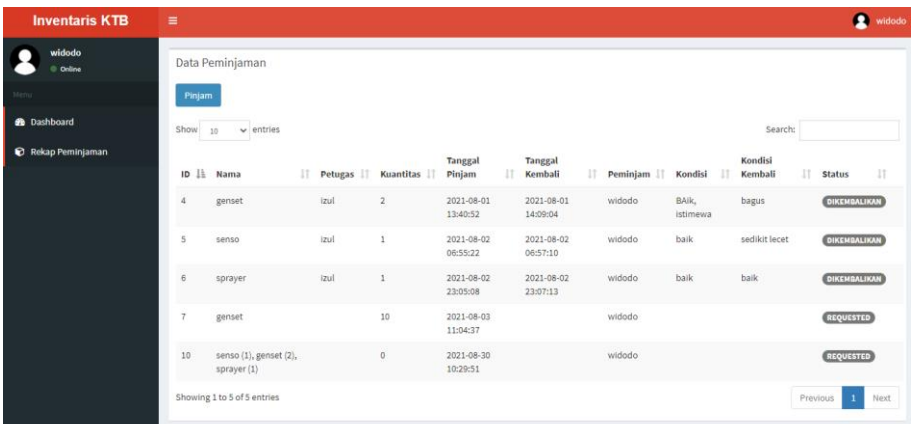

#### 8. Halaman Dashboard Ketua

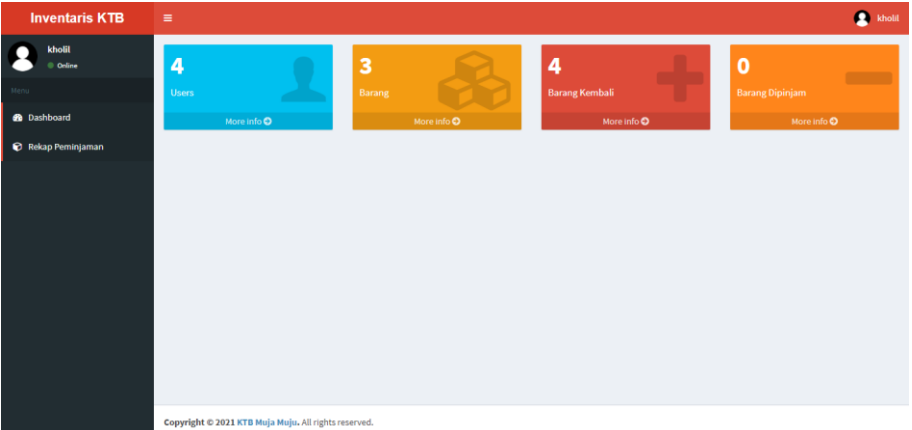

#### 9. Halaman Read User

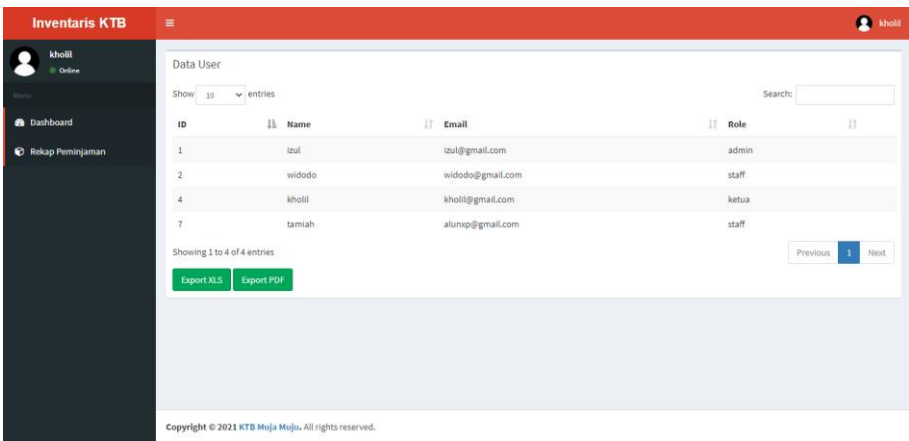

# 10. Halaman Read Barang

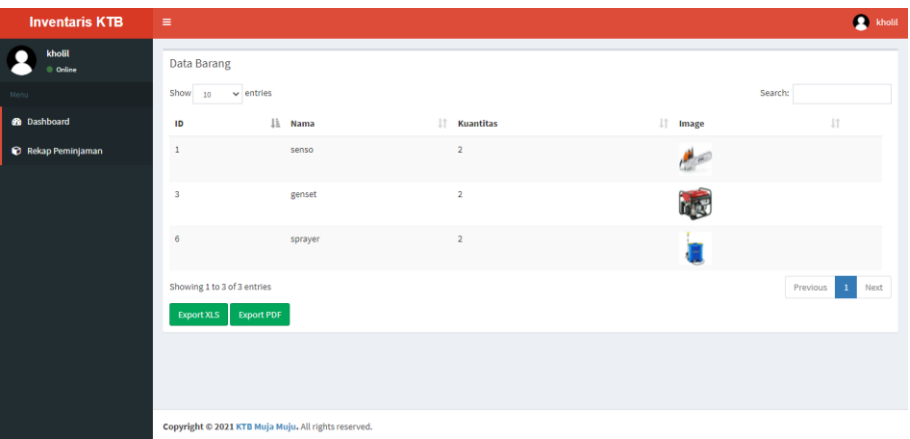

## 11. Halaman Read Rekap Peminjaman

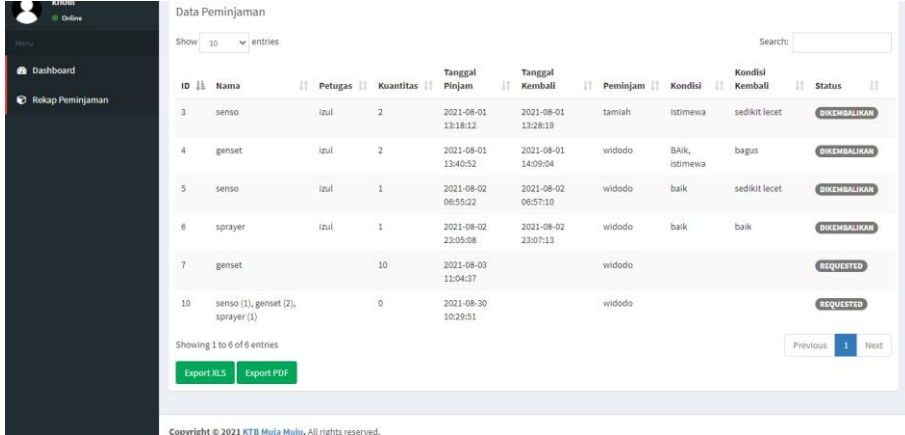